### SML5によるシミュレーション操作例の説明

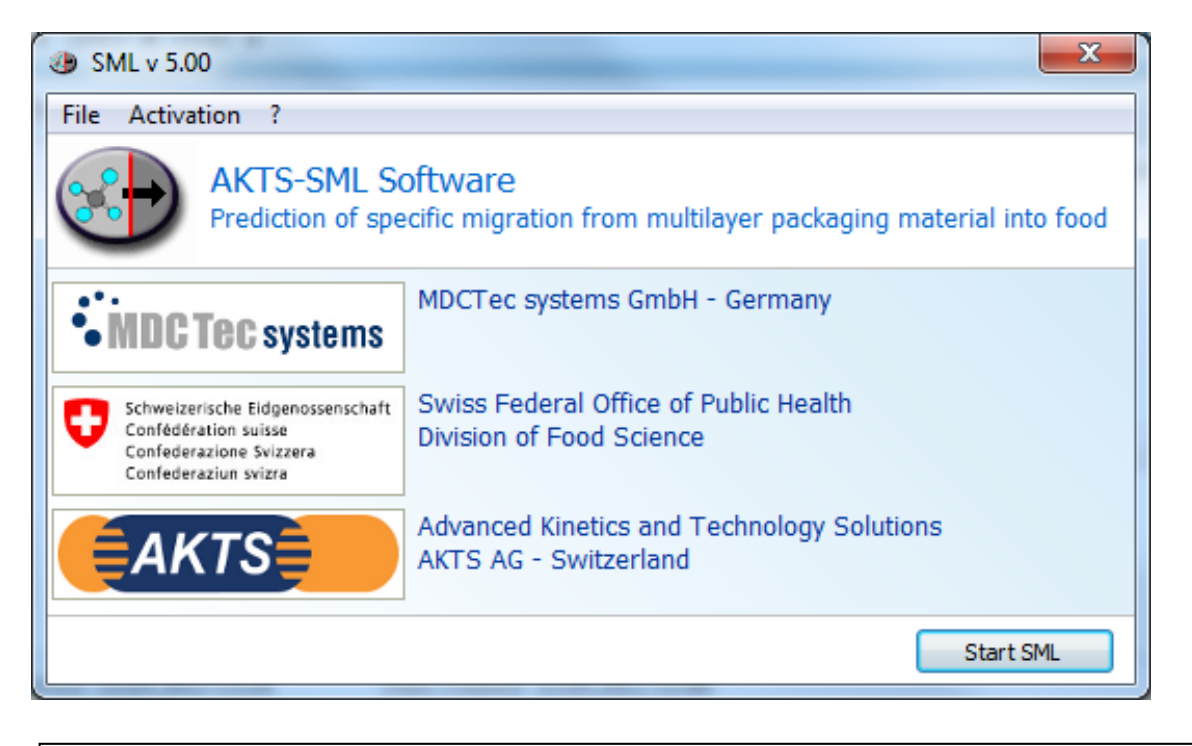

PETのAp-ValueはEU規制のガイドラインに沿って、Tg点温度前後の70℃以下と70℃以上 の2種類から選択可能 Version 5.09より対応可能 ただしデータベースのAp-Valueは1種類につき、手動で操作する。

> 作成 2018-02-21 Ver. 5.231 AKTS日本総代理店 (株)パルメトリクス

# :溶出試験条件の設定 **2**:環境温度での溶出量予測

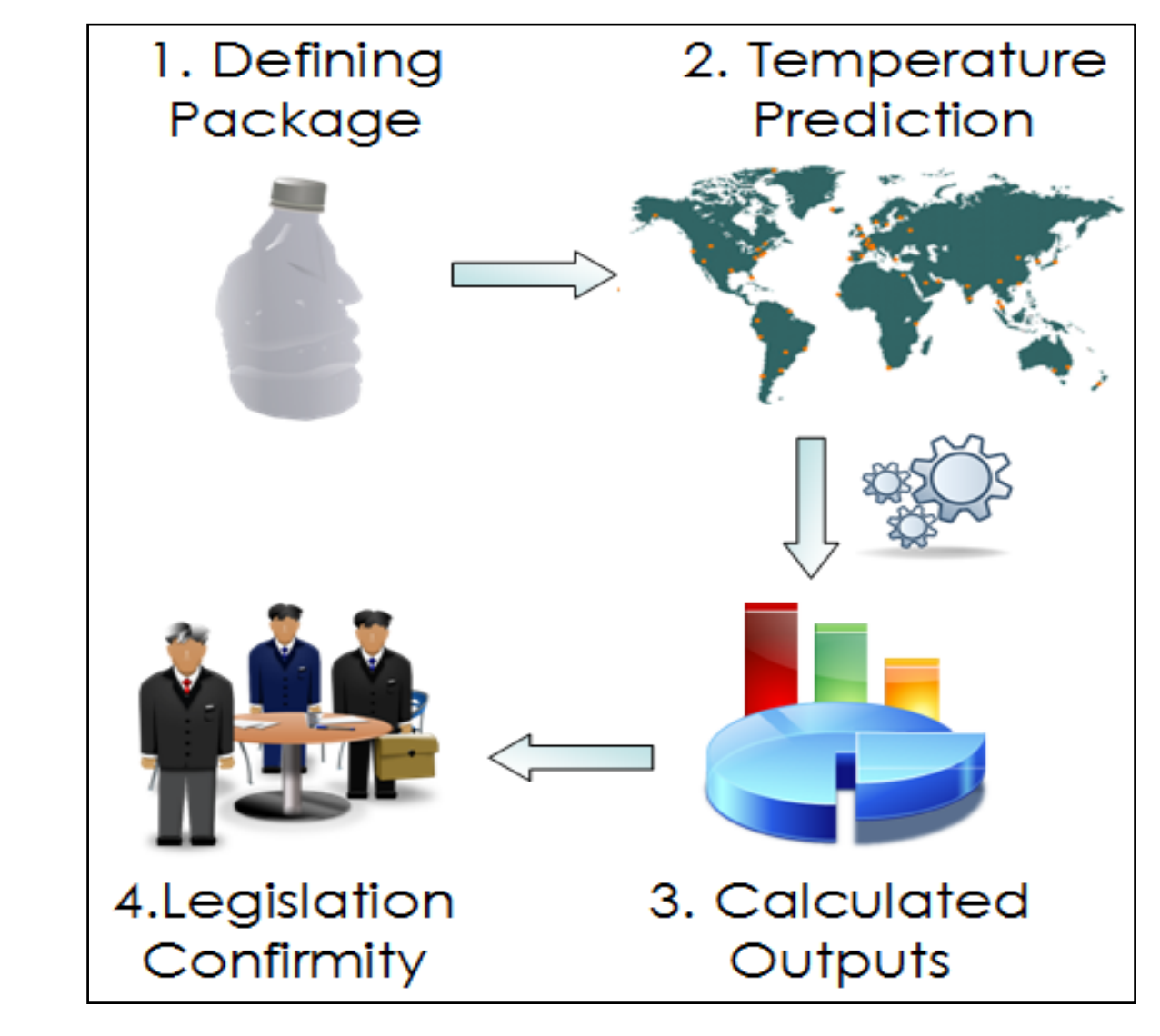

:規制に従っているか? **3**:予測(計算)結果の出力

## SML5の9ステップ操作手順

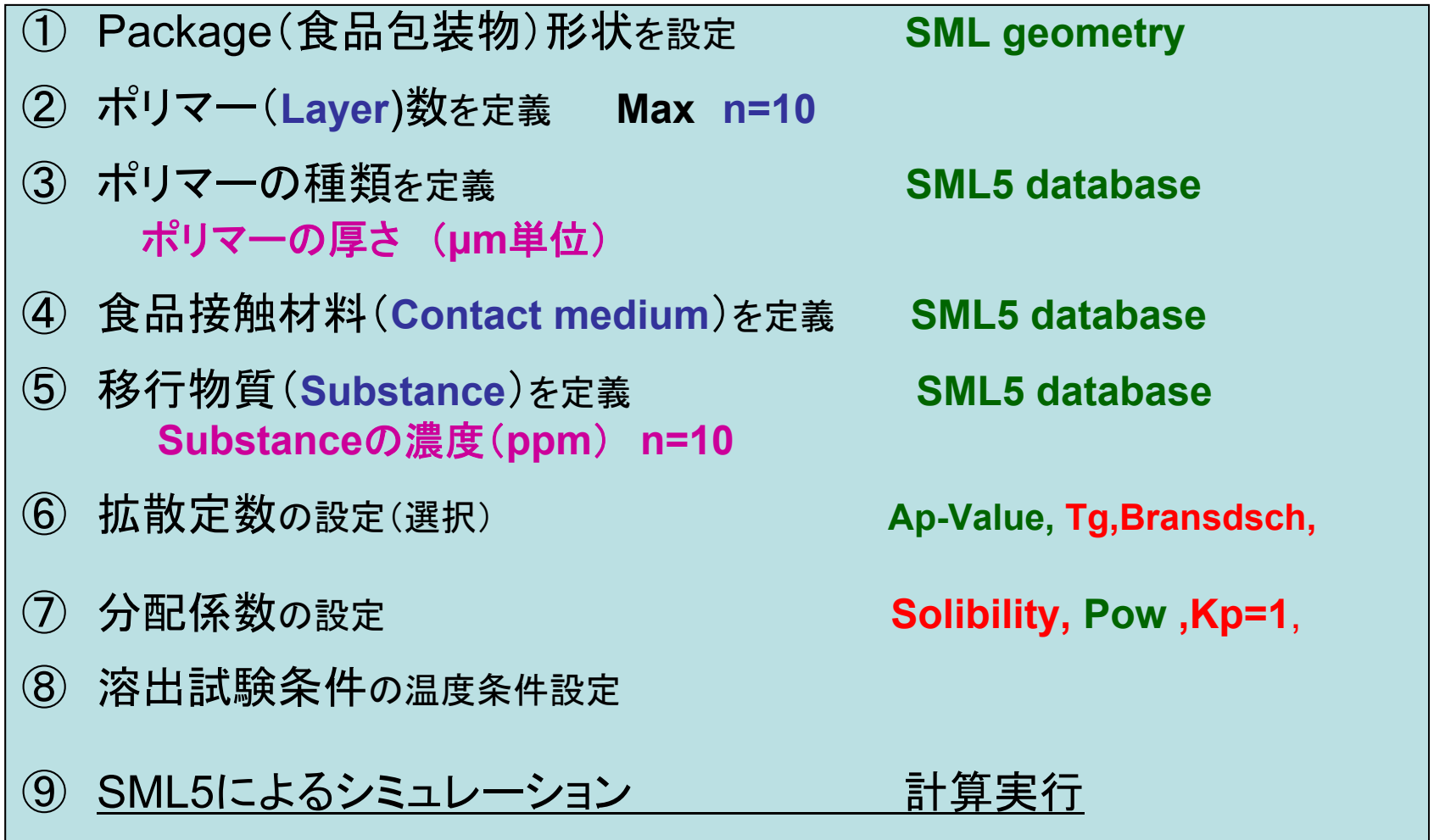

Version\_5.231の画面 この操作説明にはVersion 5.09も混在していますが基本操作は同じです。 Wizard機能をOFFとした場合の表示例となっています。

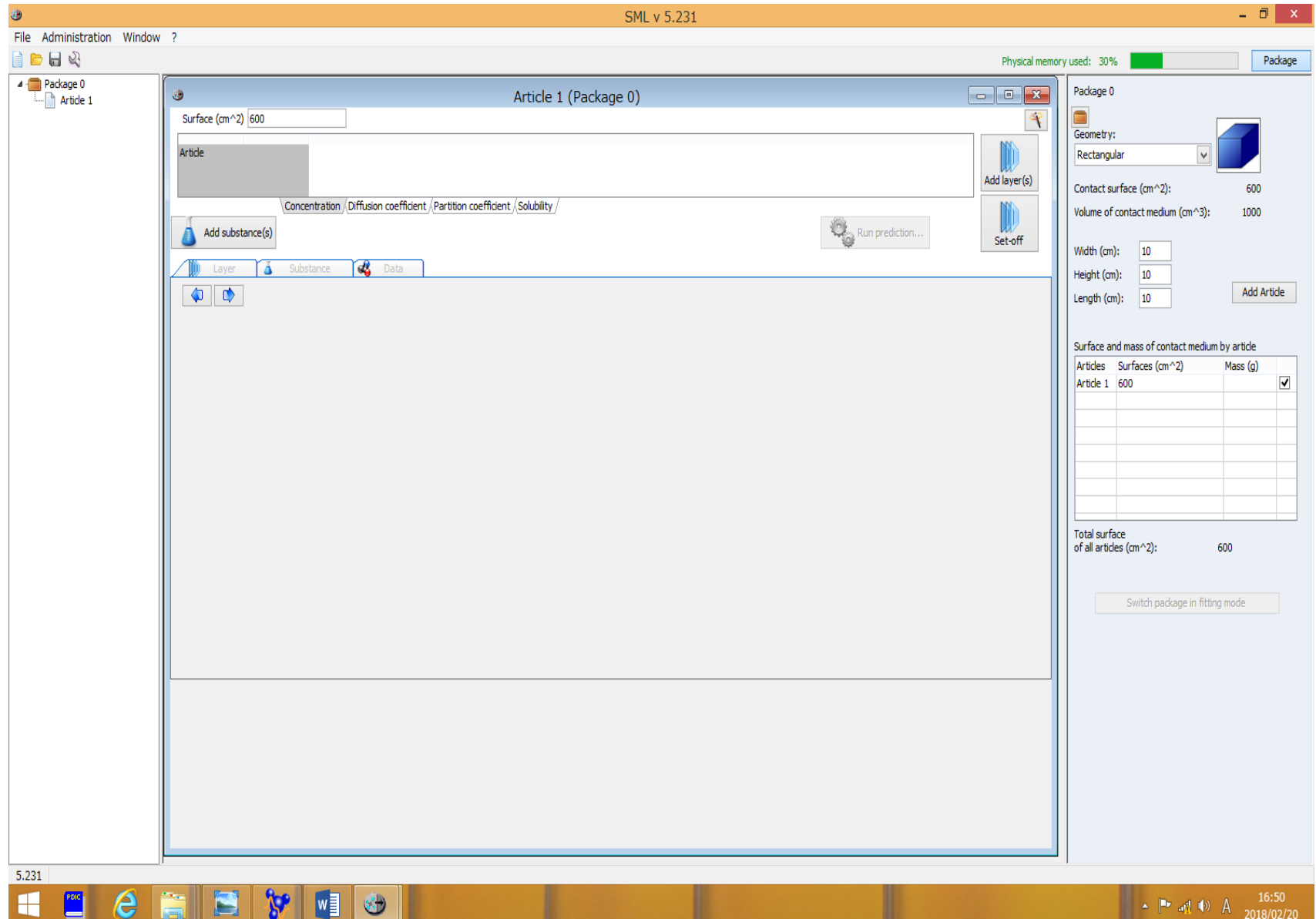

### ① Package(食品包装物)形状を設定 Packageの形状の種類を選択(前頁右端の画面のみ抽出)

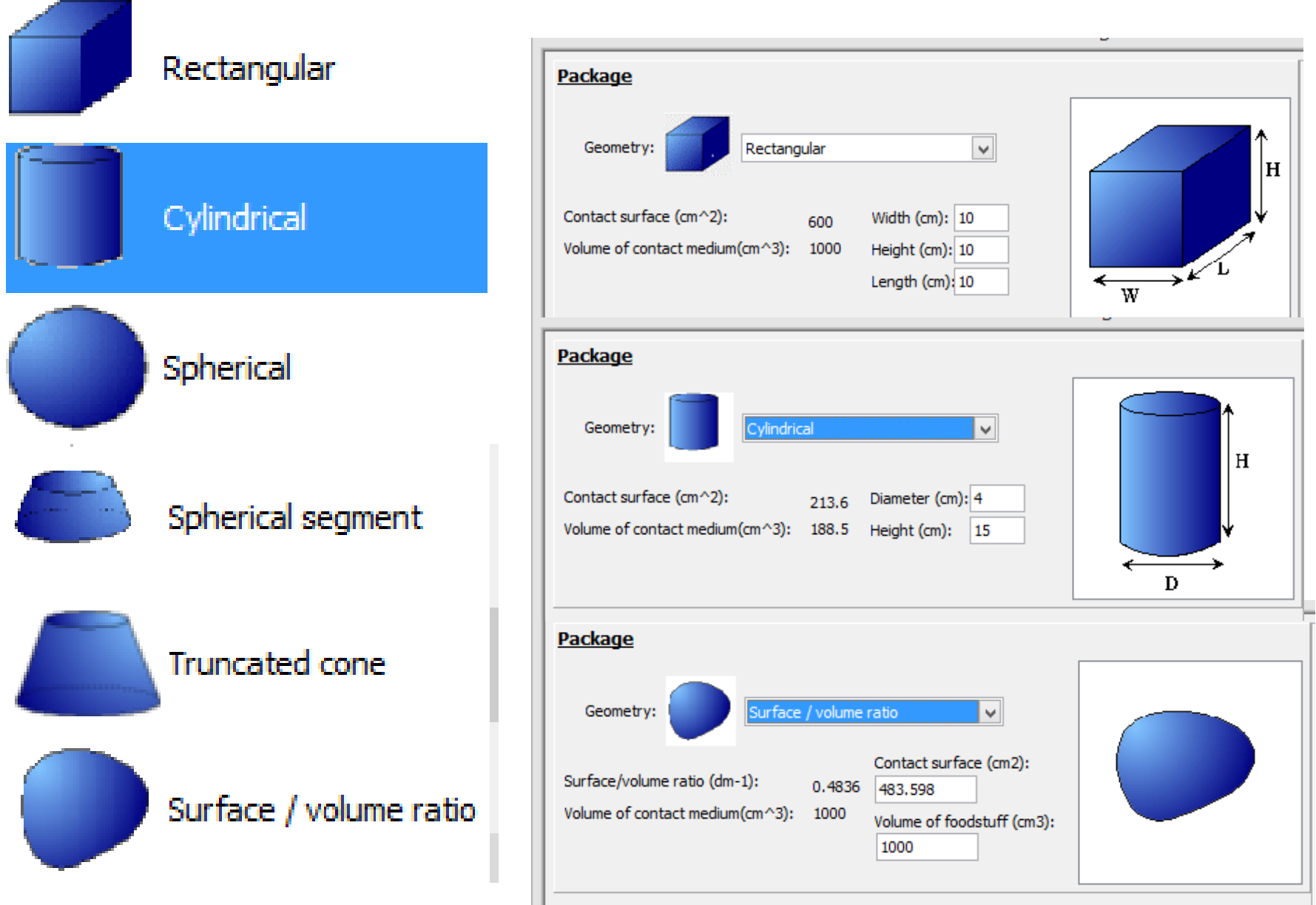

### ① Package(食品包装物)形状を設定 直方体 **W/L/H** 寸法 & 表面積 cm**<sup>2</sup>**

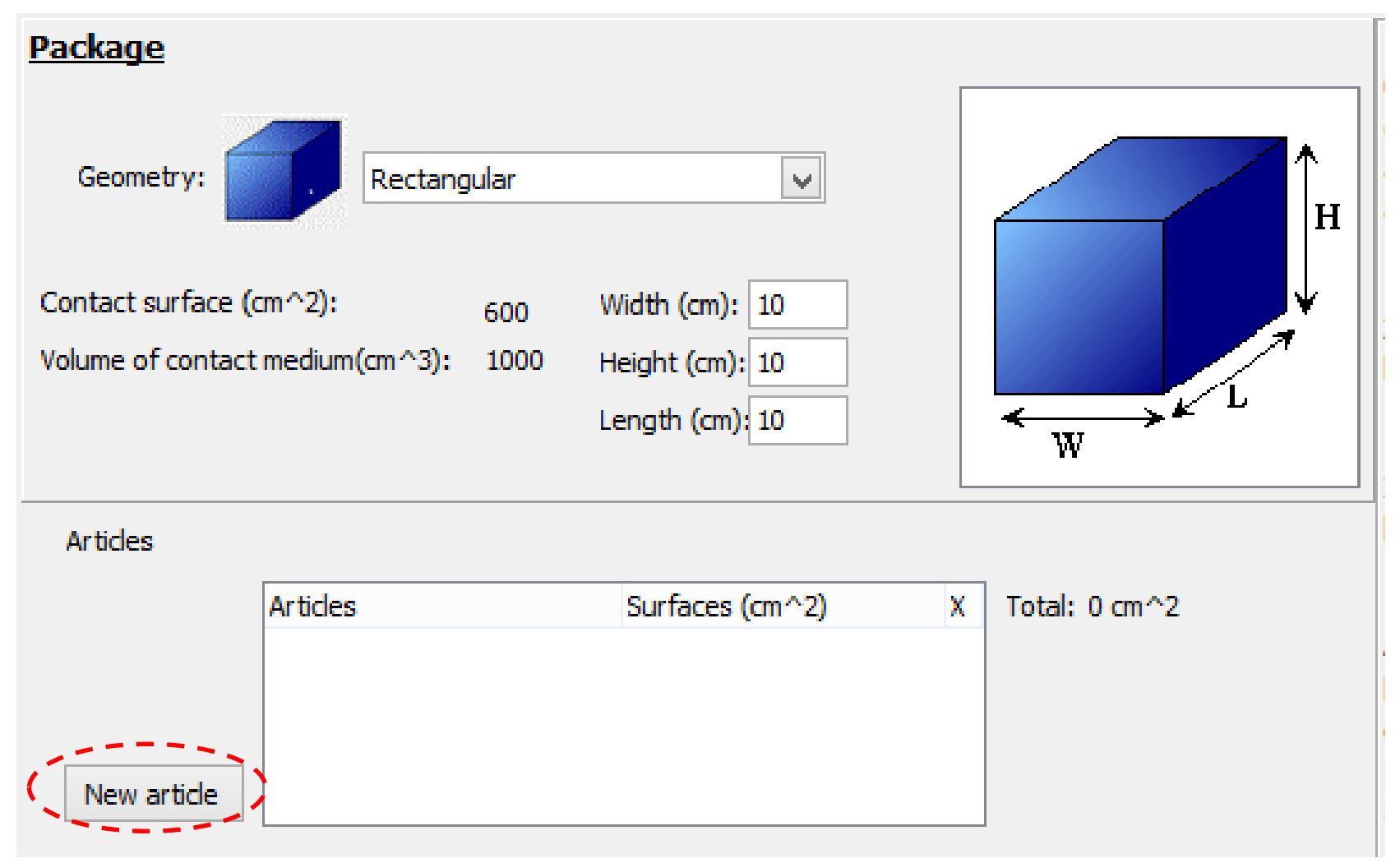

New Article をクリックしてSurfaceを入力する。

# ① Package(食品包装物)形状を設定

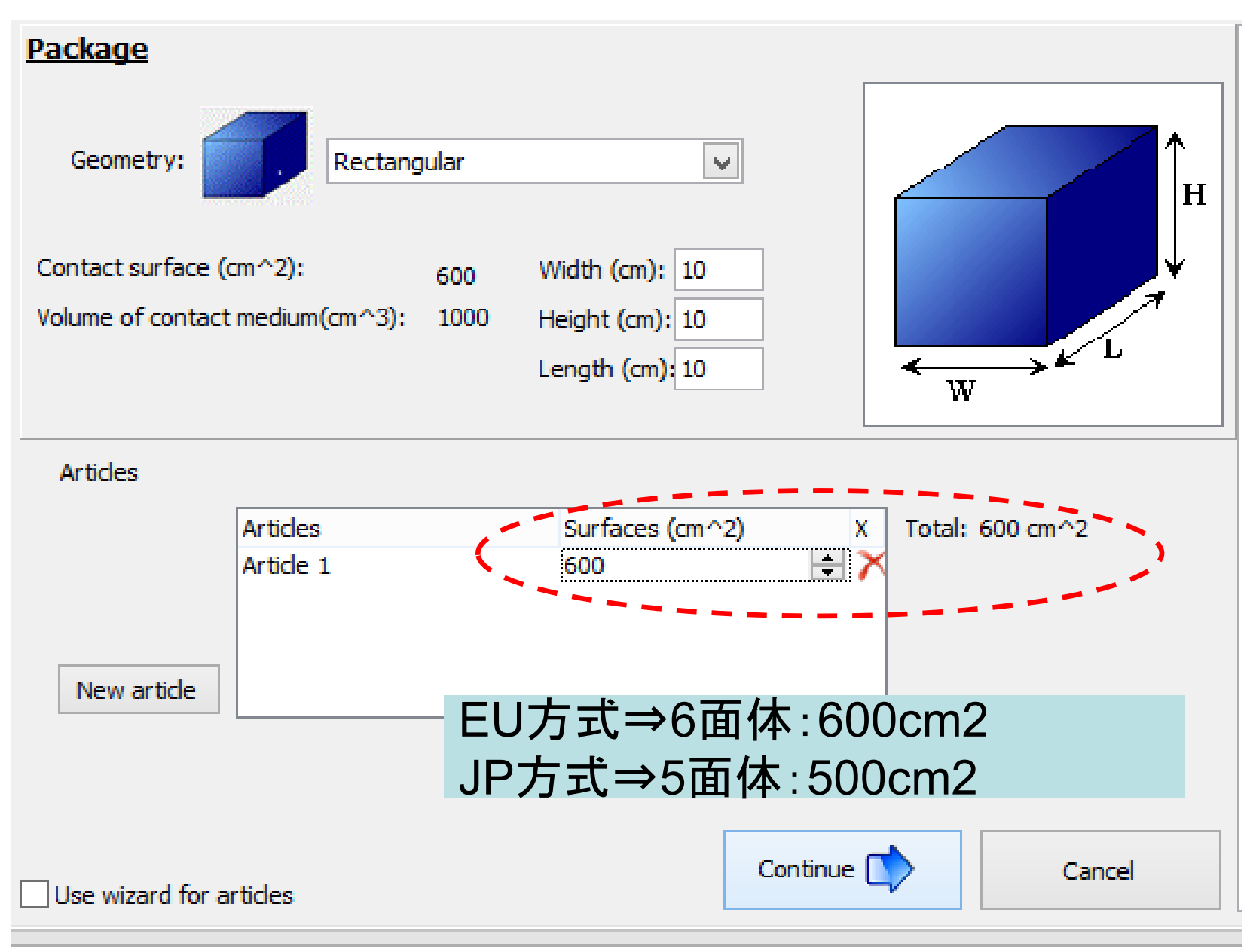

# ポリマー(**Layer**)数を定義 最大 **n=10**

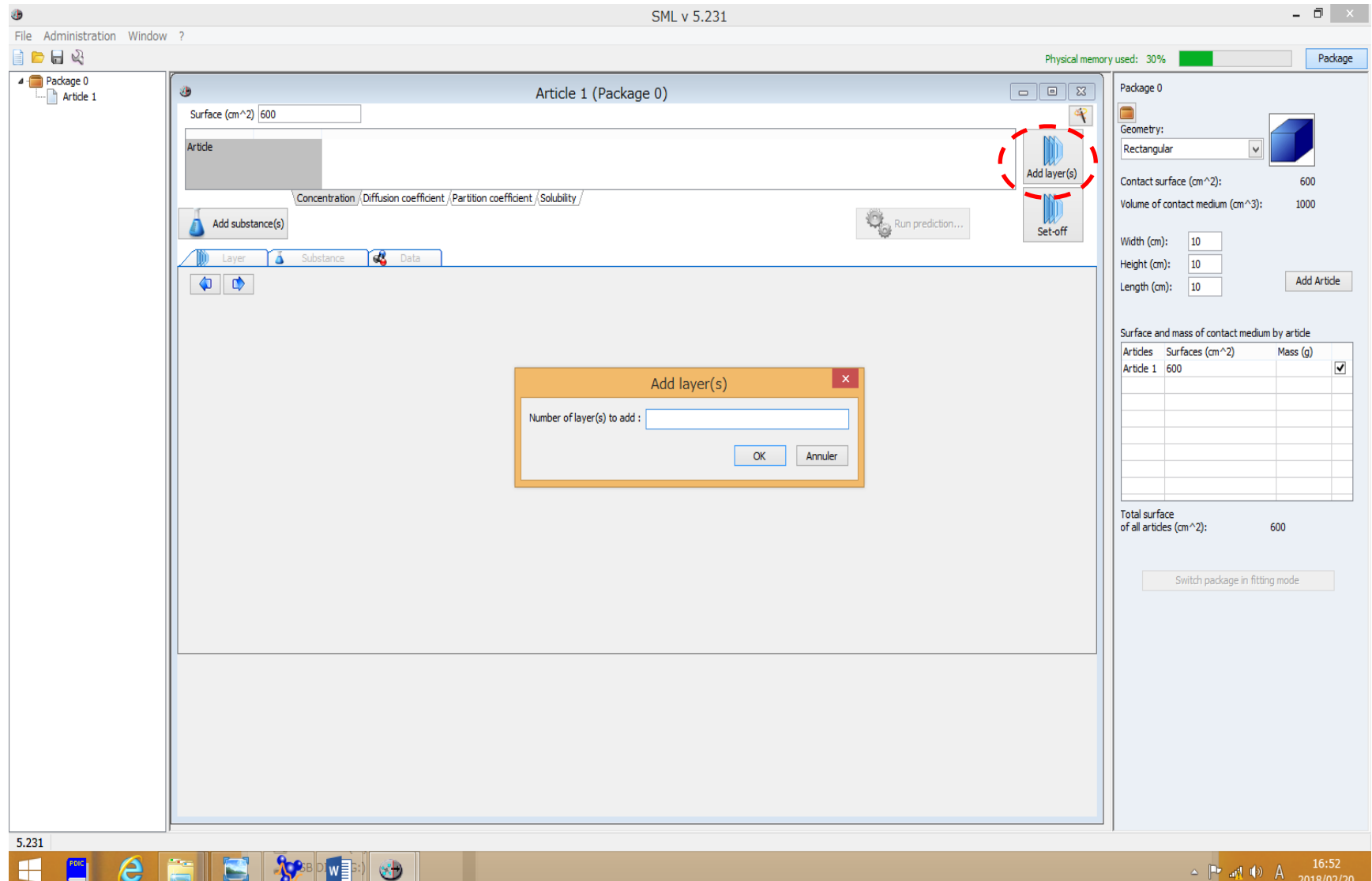

### ② ポリマー(**Layer**)数を定義 最小**n=2** 最大 **n=10 Add layer**のコマンドをクリックすると赤破線枠が表示されます。

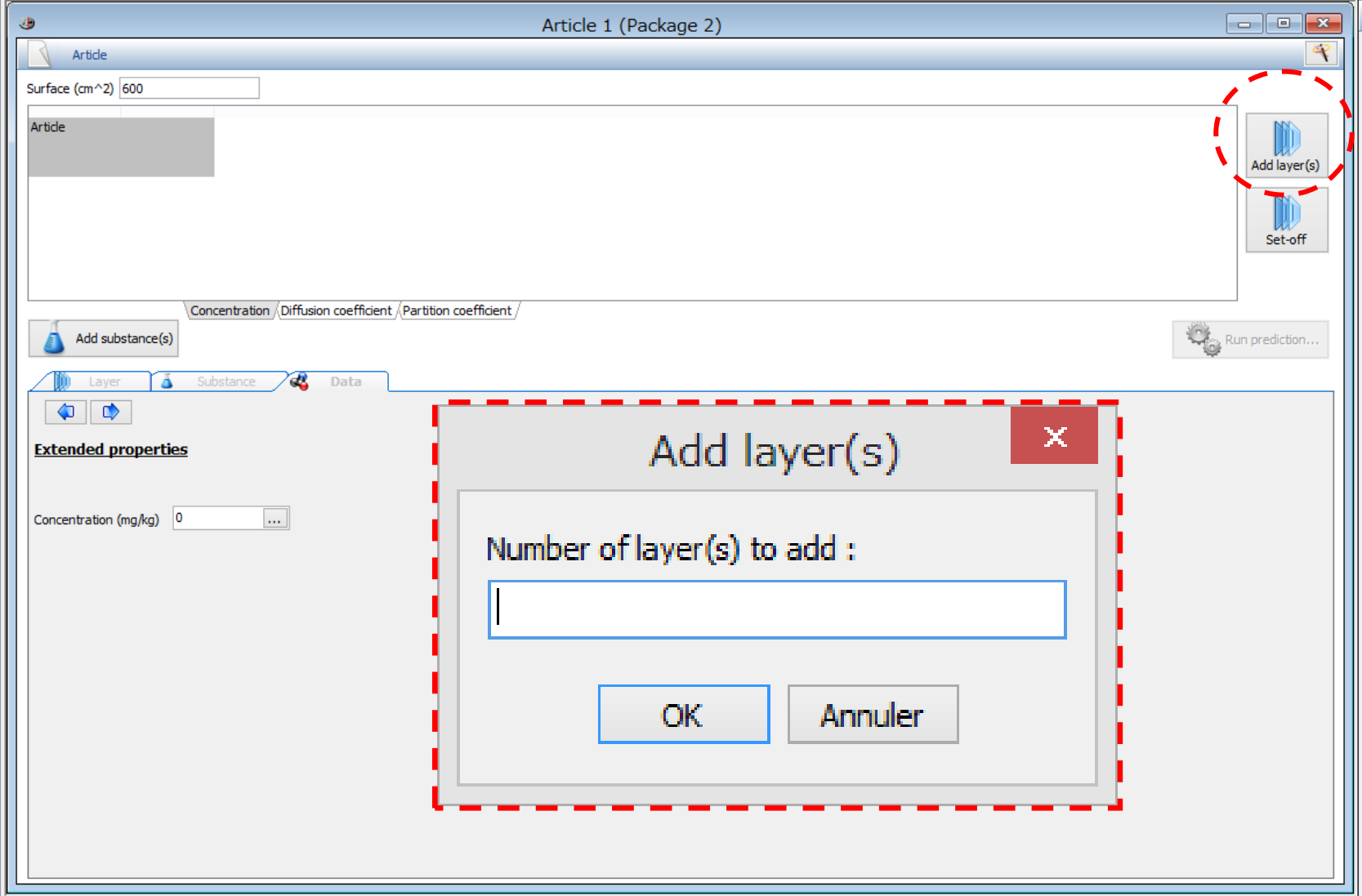

# ② ポリマー(**Layer**)数を定義 最大 **n=10 Setoff**の計算 **n=∞**

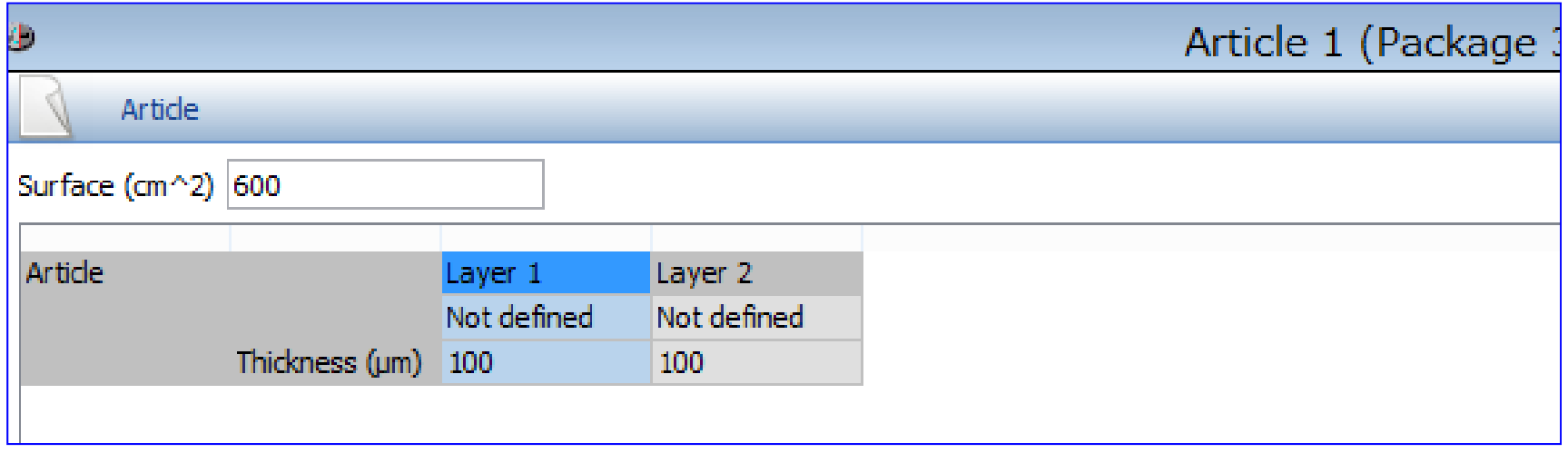

単層フィルムの場合 Layer1はポリマー Layer2は食品溶媒

Version5.231ではLayer 0(ポリマー), Layer1(食品溶媒)になっています。

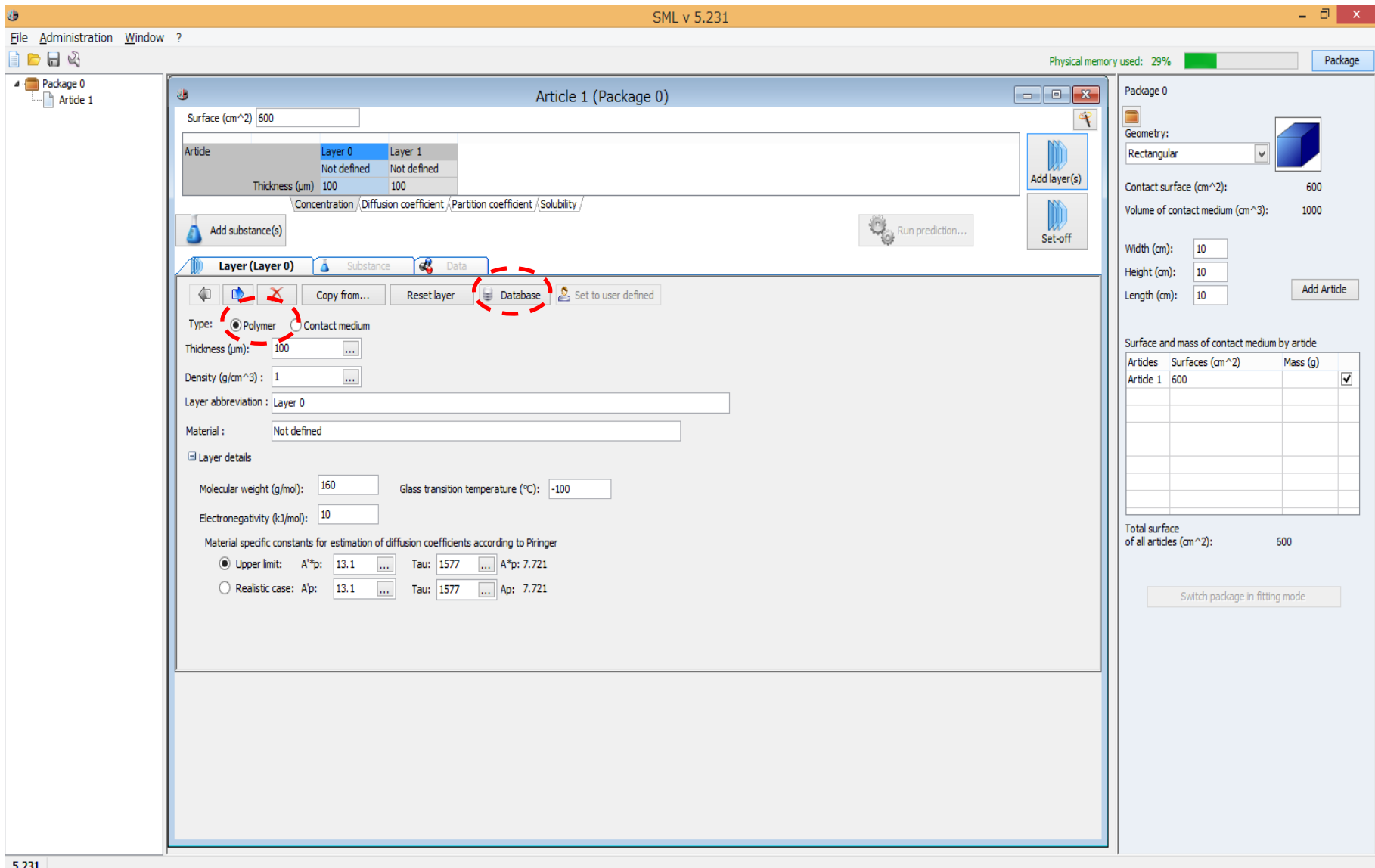

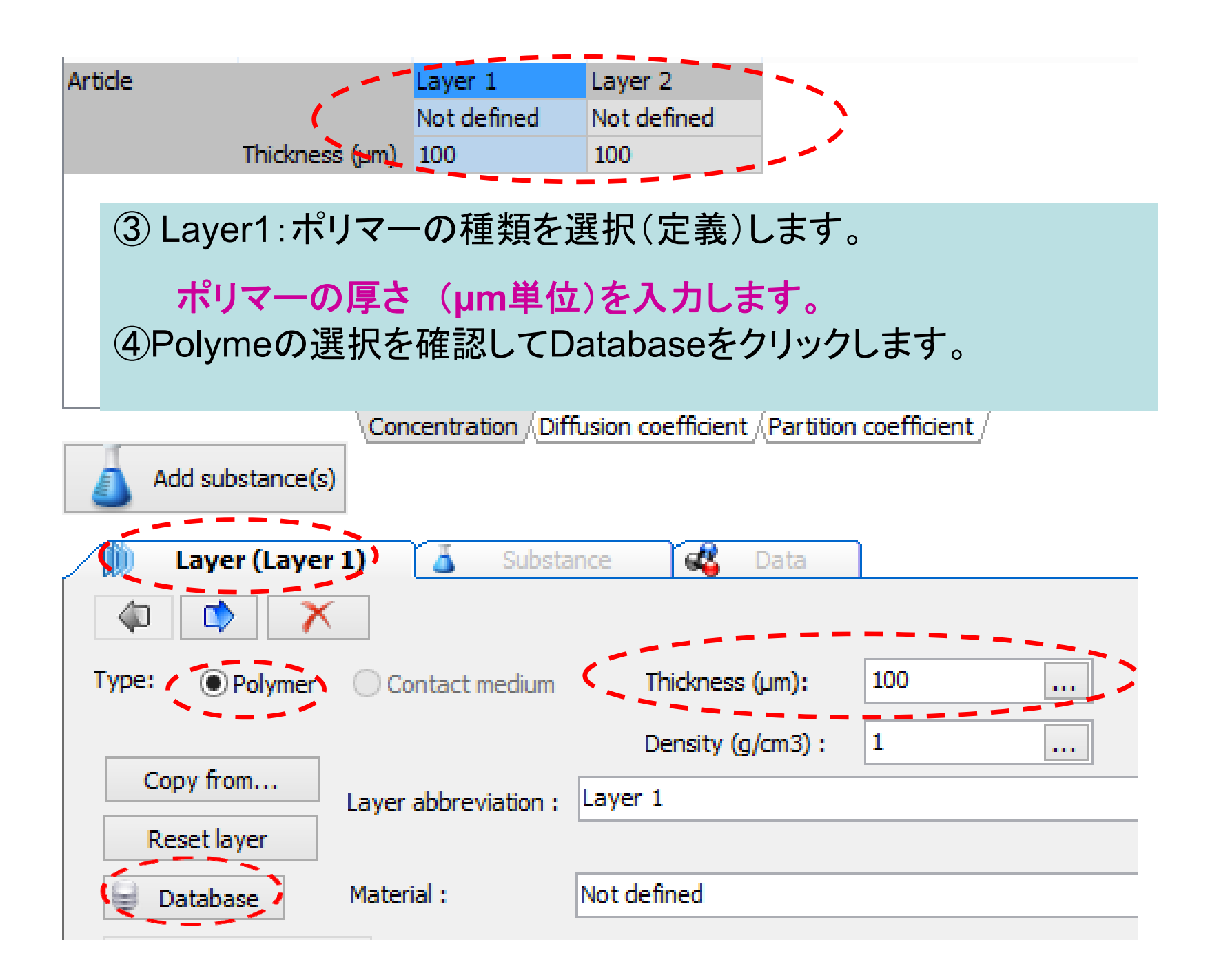

## ④Database をクリックします。

### polymer としてPET(Cas.No25038-59-9)を入力

 $\,$ 

X Close

Assign to layer

v

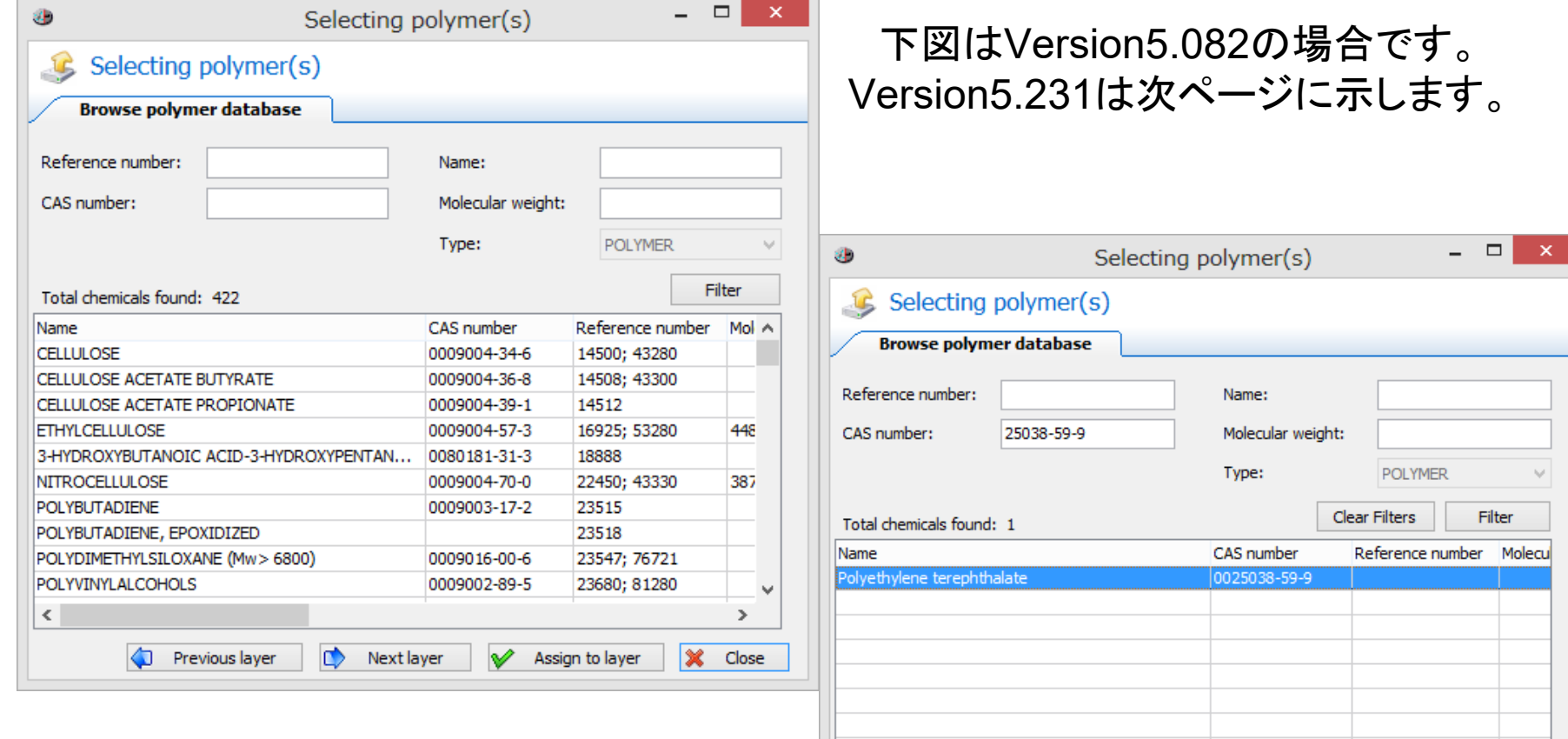

 $\overline{\epsilon}$ 

Previous layer

 $\bullet$ 

Next layer

# ④ Layer1:ポリマーの種類を選択(定義)します。

### polymer としてPET(Cas.No25038-59-9)を入力すると

Polyethylene terephthalate (modelling  $T < 70-C$ ) | 0025038-59-9

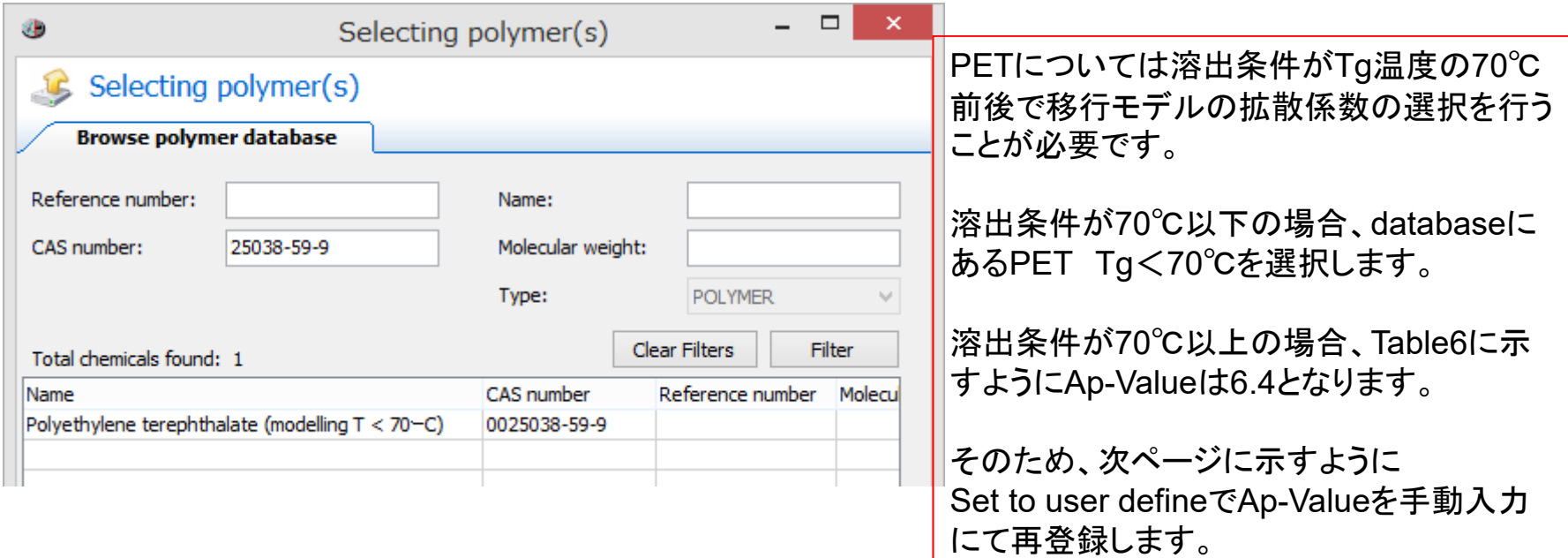

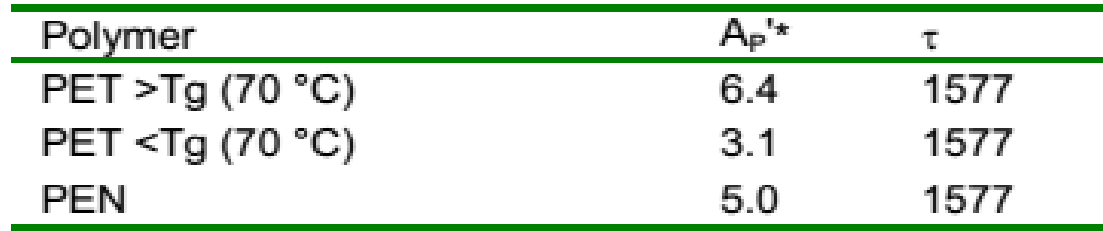

PETの場合、注意!

Table 6: Parameters for PET and PEN

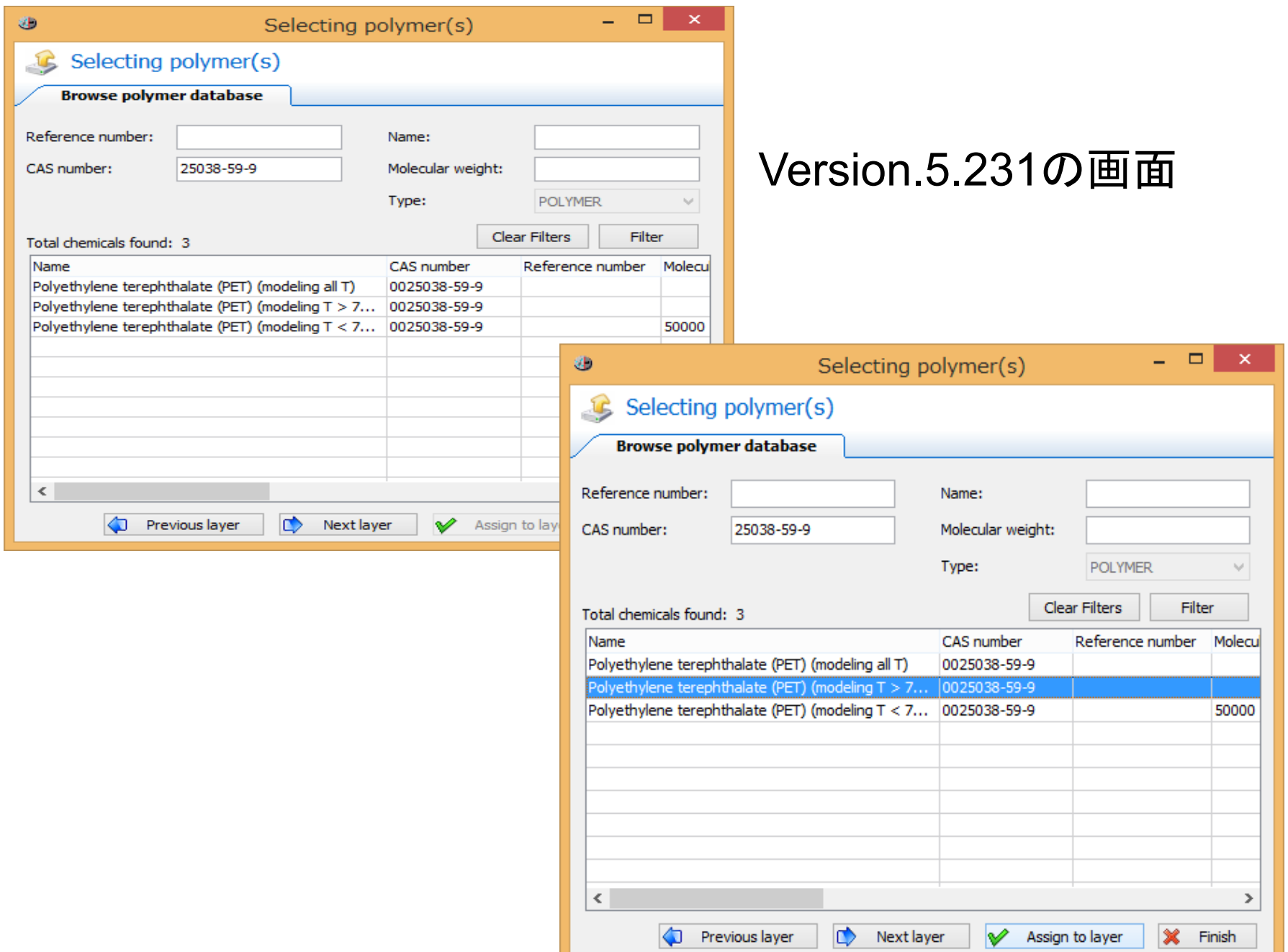

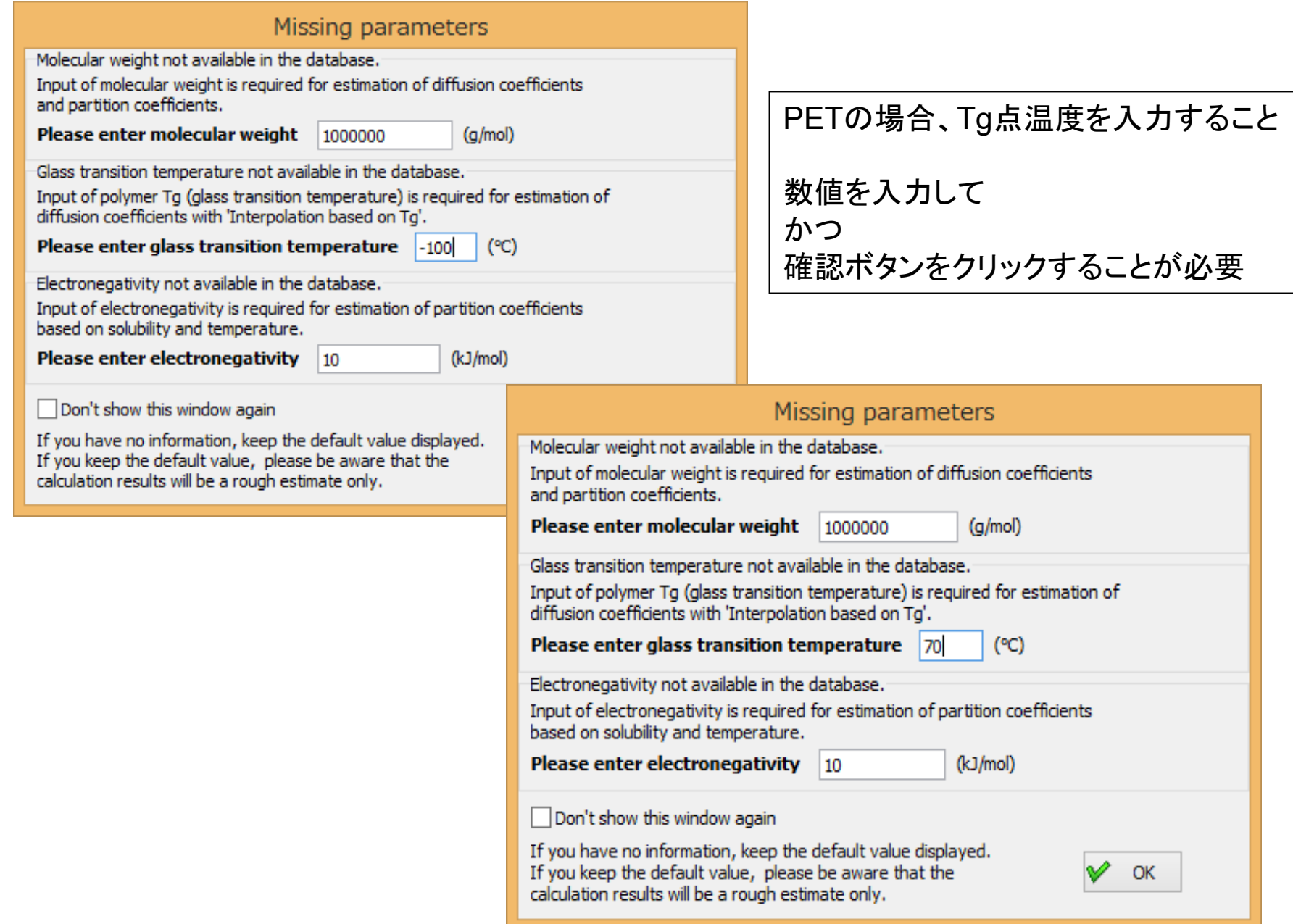

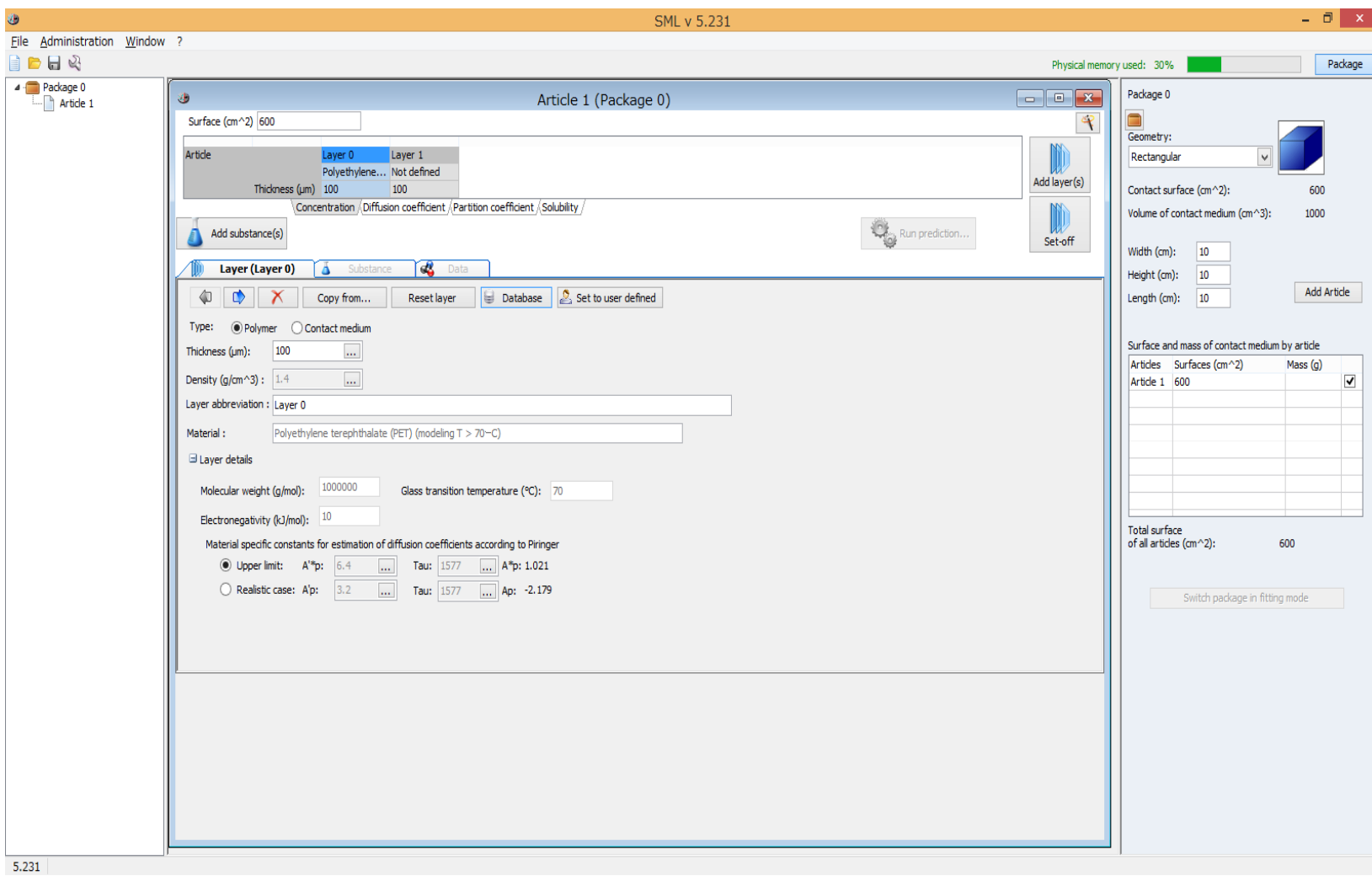

Version\_5.09の場合 Version5.231では改善されています。 いったんはTgが70℃以下のPETを選択してからSet to user definedをクリックしてupper limit のAp-Valueを3.1から6.4に手動入力する。Materialの欄も書き換えておくこと。 不要

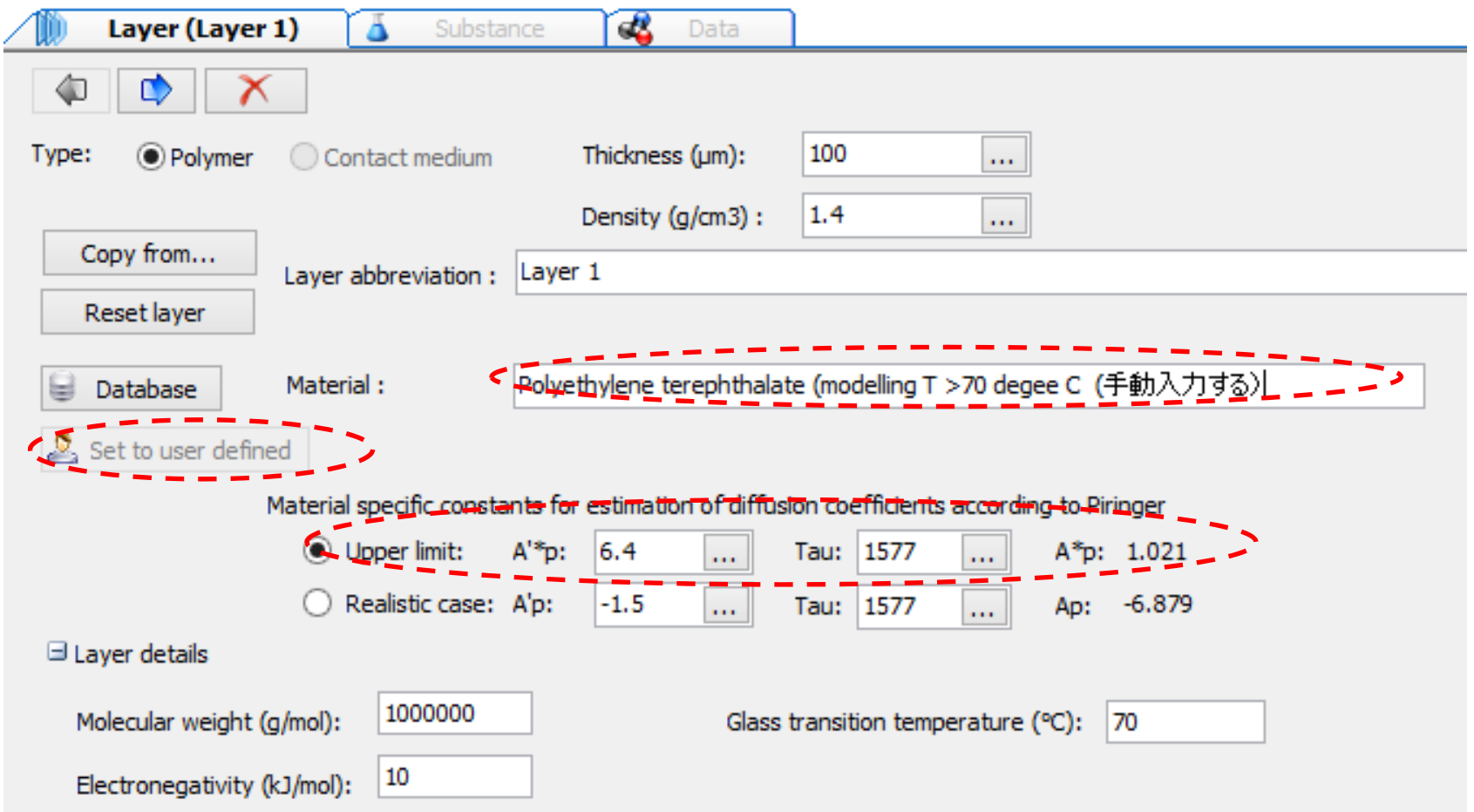

## より現実的な溶解曲線を求めるときは 拡散定数(Ap-Value)はrealisticを選択

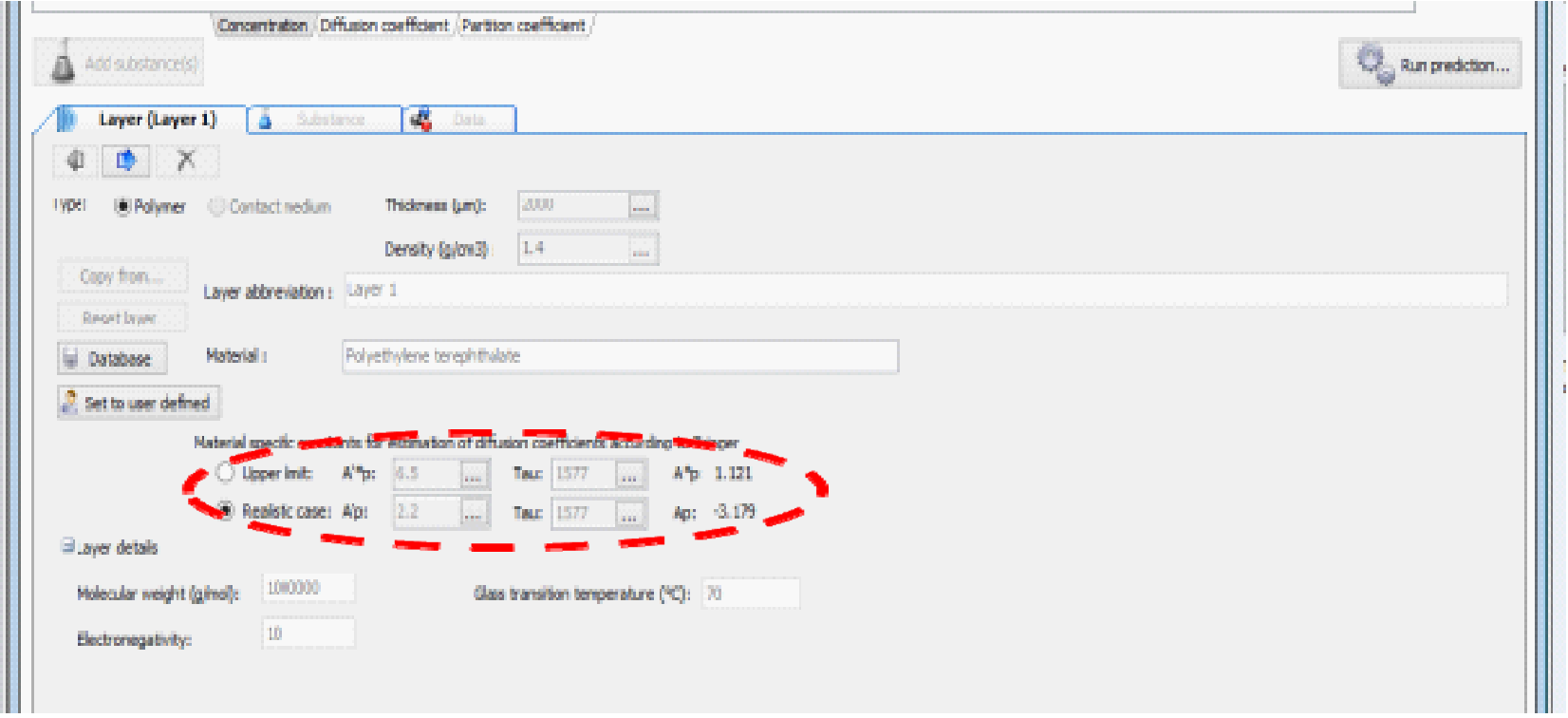

### Upper と Realisticでは濃度が1桁違うことがあります。

PET の70 ℃以上の温度におけるRealistic値は別途手動入力すること

### ④Contact Medium(食品疑似物)リストは Annex V of Regulation(EU)10/2011 and some more 注:日本で使用される食品疑似物が追加されています。

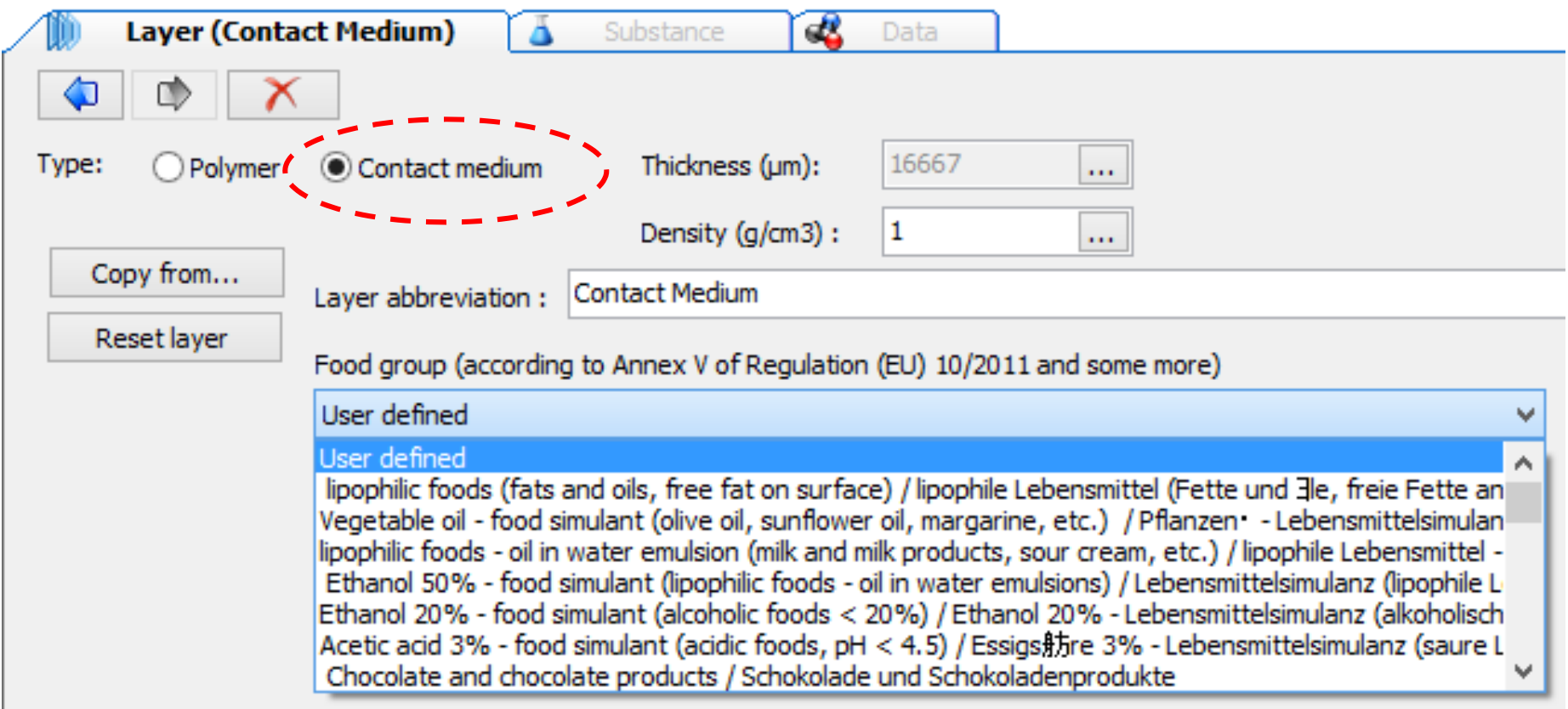

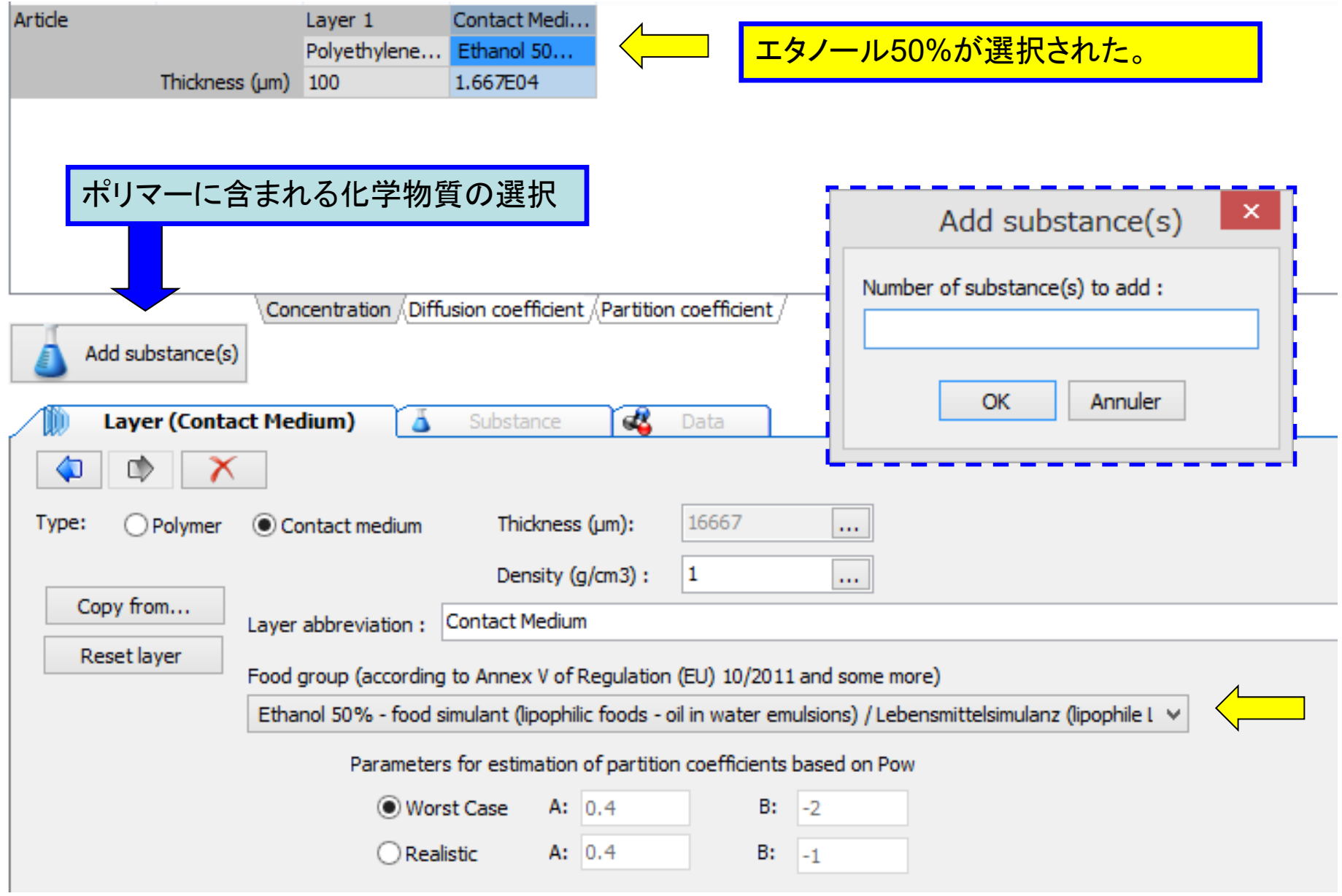

# ⑤ 移行物質(**Substance**)の選択 添加剤A CAS NO.0002082-79-3

![](_page_21_Picture_27.jpeg)

#### 化学物質を定義する=分子量とLog\_Powを選んでいることになる。

![](_page_22_Picture_6.jpeg)

# ⑤ 移行物質(**Substance**)を定義

**Substance**の濃度(**ppm**) 添加剤Aの濃度を記入(5000ppm)

![](_page_23_Picture_27.jpeg)

## ⑥ 拡散定数の設定(主な選択枝)**Piringer,Tg, Bransdsch**

![](_page_24_Picture_37.jpeg)

![](_page_25_Picture_3.jpeg)

## 塩化ビニリデン樹脂の場合などでは Ap-Valueがなく、Piringer法が選択できません。

SML5では代わって

![](_page_26_Picture_2.jpeg)

2)ポリマーのTg温度によりAp-Valueを推定

3)ポリマーのTg温度と分子量によりAP-Valueを推定

![](_page_27_Picture_15.jpeg)

![](_page_28_Picture_42.jpeg)

### ポリマー中の移行物質の拡散定数は 優先 1:Piringer 式 p(7.03E-15)を選択

![](_page_29_Picture_24.jpeg)

![](_page_29_Picture_25.jpeg)

# 補足説明

![](_page_30_Picture_36.jpeg)

• Thickness(μm) 1.667E04とは 食品溶媒1000mL(cm**<sup>3</sup>**)が600cm**<sup>2</sup>** に接触したときの 平均厚み

1000/600=1.66cm=1.66E04mm

![](_page_31_Picture_19.jpeg)

#### 分配係数の設定 Solibility, Pow  $(7)$

![](_page_32_Figure_1.jpeg)

![](_page_33_Picture_0.jpeg)

![](_page_33_Picture_6.jpeg)

![](_page_34_Picture_0.jpeg)

### 溶出温度条件の設定 121 ℃30min

![](_page_34_Picture_13.jpeg)

![](_page_35_Figure_0.jpeg)

### ℃ 30minの溶出量 3ppm <sup>⇒</sup> 1.6ppm

![](_page_36_Figure_1.jpeg)

![](_page_37_Figure_0.jpeg)

#### Substance 1 - OCTADECYL 3-(3,5-DI-tert-BUTYL-4-HYDROXYPHENYL) PROPIONATE

Properties

Density ( $q/cm \hat{ }$ 3) : 1 Molecular weight (g/mol) : 530.88 POW: 13.41 Initial concentration Layer 1: 5000mg/kg Partition coefficient Layer 1 / Contact Medium: 28.9 (POW based) Diffusion coefficient Layer 1: 7.030E-15 cm^2/s (Piringer based) Contact Medium: 1.000E-04 cm^2/s (Known)

#### **Time/Temperature conditions:**

Iso 121%

30 min.

#### **Migration:**

SML (mg/kg of contact medium): Specific Migration Limit OM (mg/kg of packaging) : Ouantity Maximum OMA (mg/dm^2 of packaging): Ouantity Maximum per Area DL (mg/kg of contact medium): Detection Limit Green: Compliant Red: Not compliant

Legislation (EU) No.10/2011 に準拠するか否か?の出力例 緑色表示は準拠する場合

赤色表示は準拠しない場合

Substance 1 - 3.095E+00 mg/kg - OCTADECYL 3-(3.5-DI-tert-BUTYL-4-HYDROXYPHENYL) PROPIONATE

No El European Union : Regulatory : (EU) No 10/2011

![](_page_38_Figure_12.jpeg)

#### El European Union : Regulatory : 2002/72/EC

![](_page_38_Picture_80.jpeg)

### Japan/Tokyoの気候条件 40年間暴露試験= 121℃・30min

![](_page_39_Figure_1.jpeg)